# Nastavenie spôsobu výpočtu DPH na faktúrach

Vystavujete faktúru v cene, na ktorej ste sa s odberateľom zmluvne dohodli? Ak sa vám nedarí vystaviť doklad presne v tejto hodnote, skontrolujte si nastavenie zaokrúhlenia položiek, prípadne spôsob výpočtu DPH.

## Nastavenie zaokrúhlenia na položke

V záložke Ostatné si na položke faktúry nastavíme zaokrúhlenie predajnej ceny (počet desatinných miest) a tiež spôsob zaokrúhlenia (Prirodzene, Nahor, Nadol).

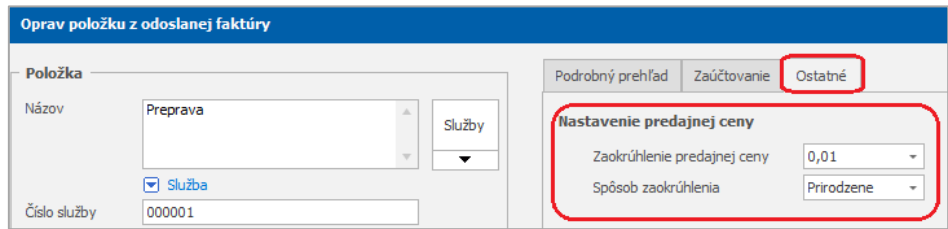

### Nastavenie výpočtu DPH na faktúre

Výslednú sumu faktúry môže ovplyvniť aj spôsob výpočtu DPH v záložke **Nastavenie** priamo na faktúre:

• **Prvý spôsob výpočtu** – využívame v prípade, ak vychádzame z predajných cien bez DPH. Celková suma sa vypočíta tak, že k súčtu všetkých položiek bez DPH (základ pre daň) sa pripočíta daň.

#### **Základ pre daň + DPH = Suma spolu s DPH**

• **Druhý spôsob výpočtu** – sa používa, keď sú pre nás dôležité predajné ceny s DPH a pri **predaji cez eKasu**. Celková suma s DPH sa vypočíta ako súčet všetkých položiek s DPH. Daň sa vypočíta až z tejto sumy zrážkou.

#### **Suma spolu s DPH – DPH = Základ pre daň**

Práve nesprávne zvolený spôsob výpočtu DPH, môže viesť k cenovým rozdielom.

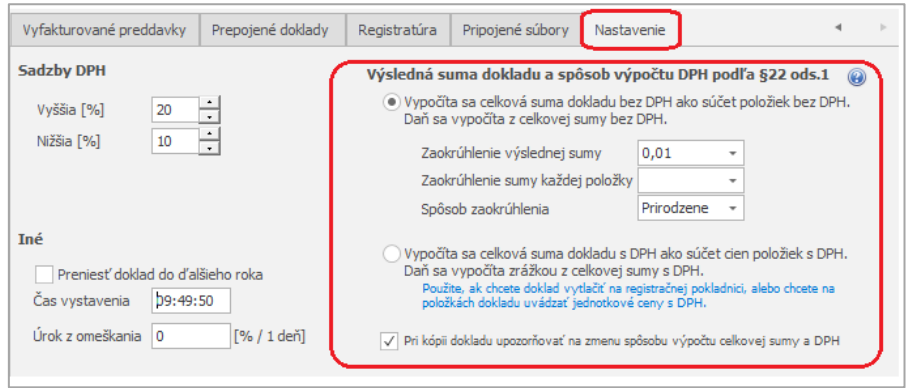

## Nastavenie zaokrúhlenia pri tlači

Všetky zmeny zaokrúhlenia chceme vidieť aj v tlači. Nastavíme si preto požadovaný počet desatinných miest aj vo formulári **Tlač zostavy** cez tlačidlo **Nastavenie – Formát čísel pri tlači**.

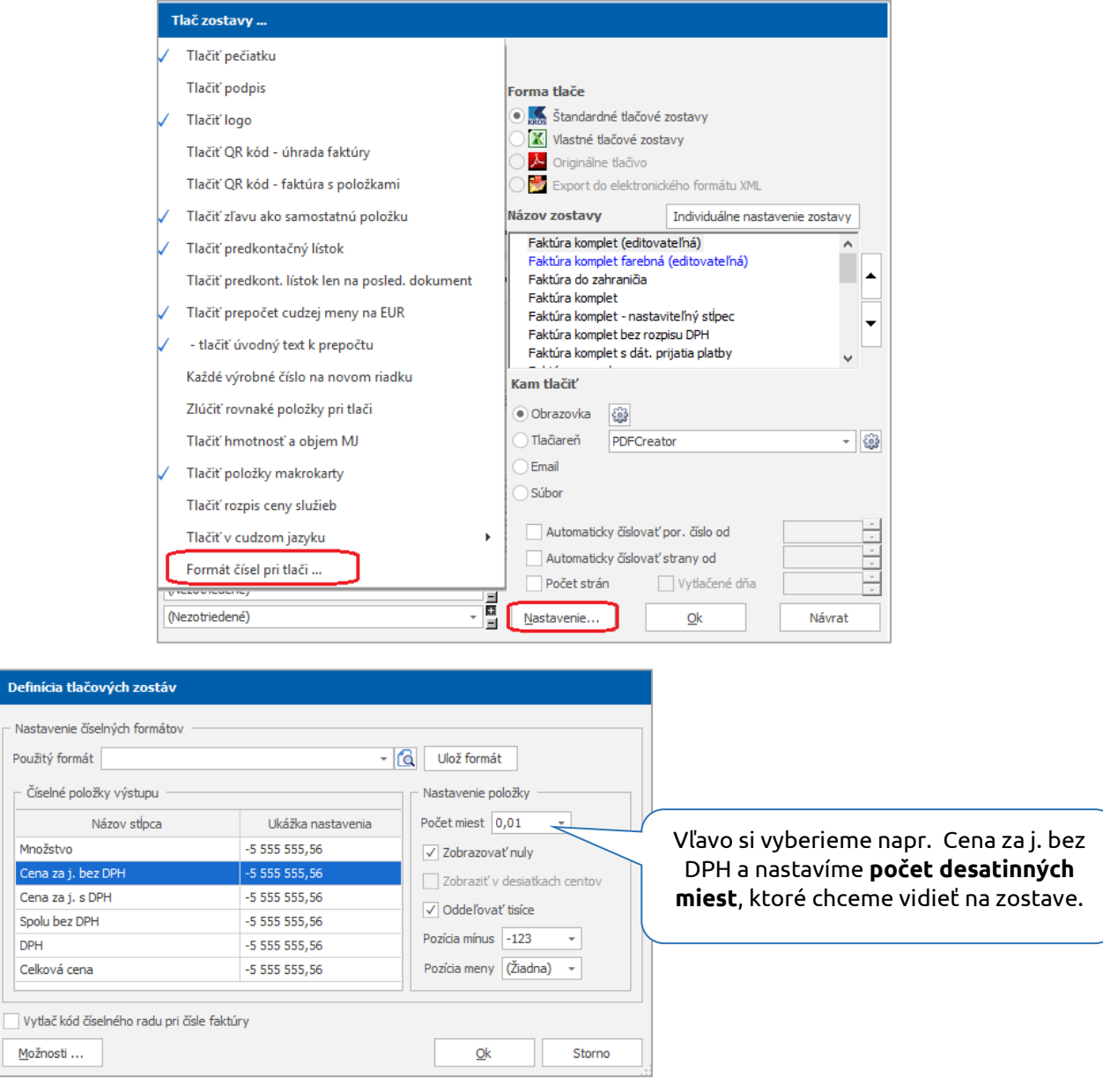

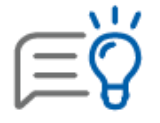

Uvedené nastavenia platia pre všetky fakturačné doklady: Odoslané faktúry, Preddavkové faktúry, Dodacie listy, Objednávky a iné.